# 30W ZigBee Dimmable LED Driver(constant current)

Function introduction Important: Read All Instructions Prior to Installation

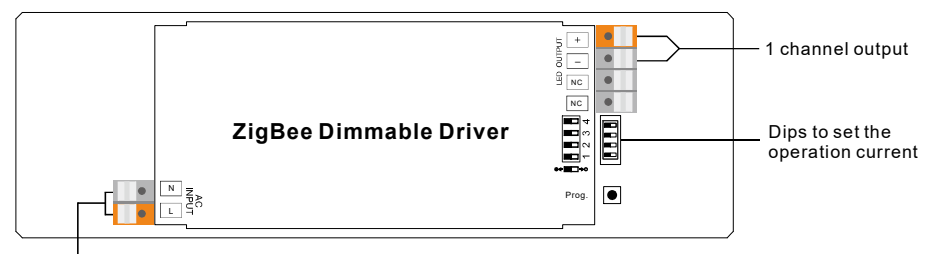

AC 200-240V input

### Product Data

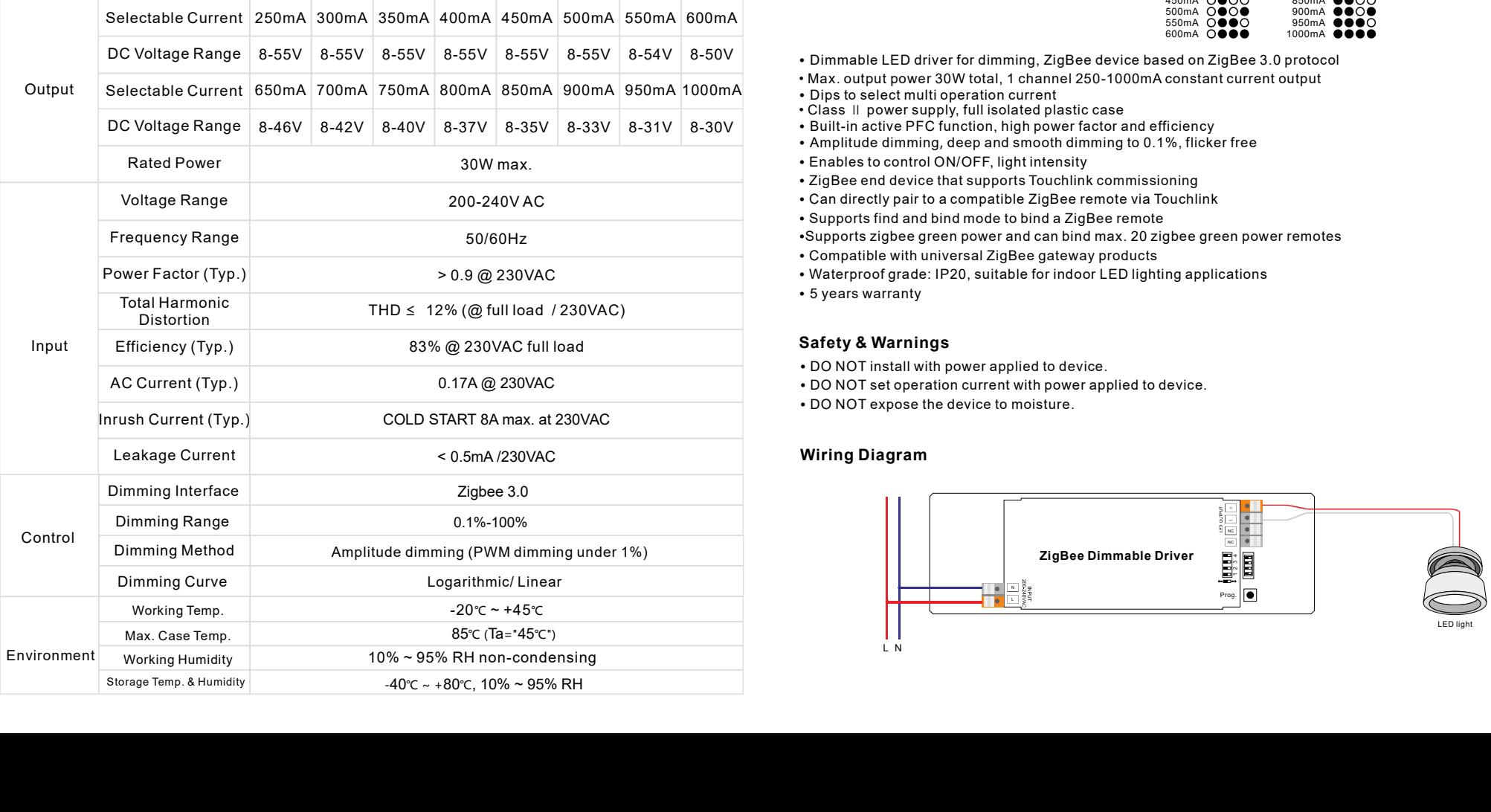

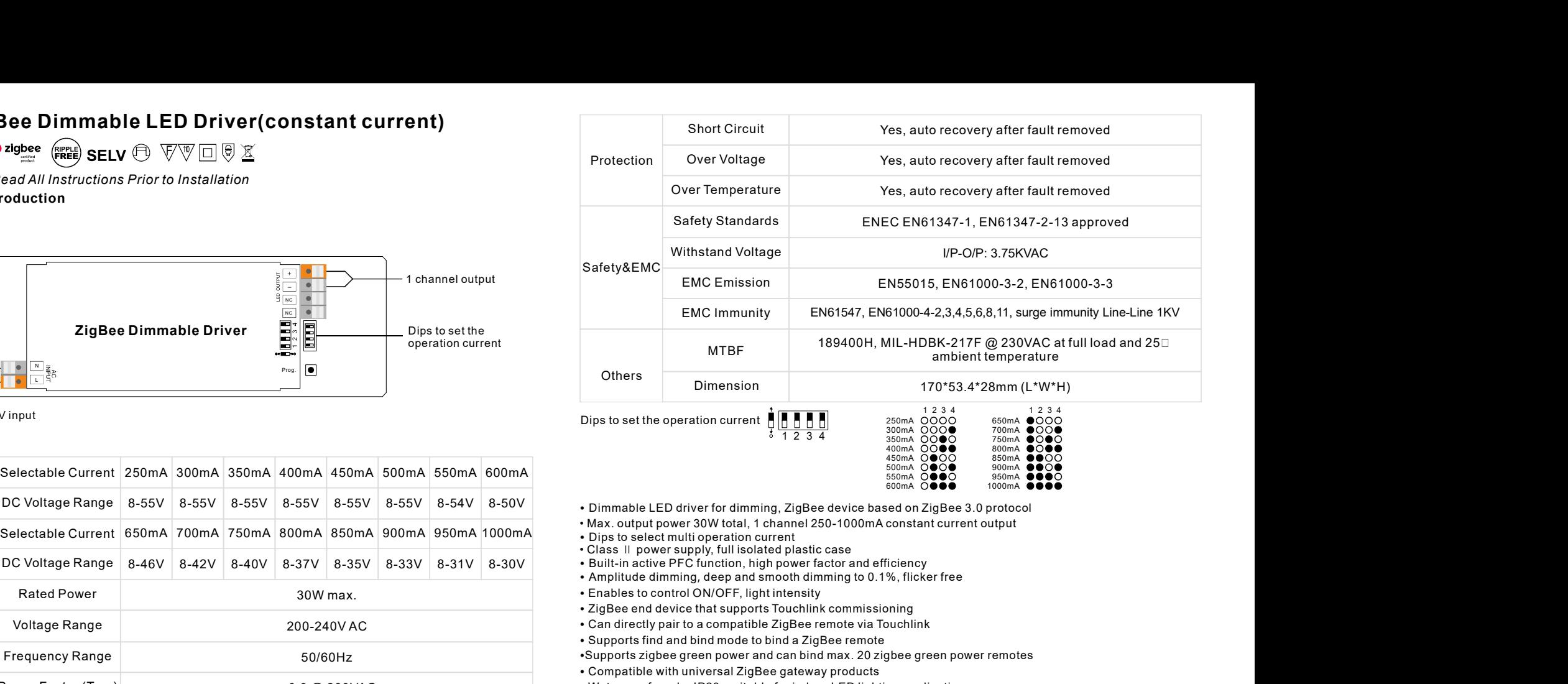

• Dimmable LED driver for dimming, ZigBee device based on ZigBee 3.0 protocol

- Max. output power 30W total, 1 channel 250-1000mA constant current output
- Dips to select multi operation current
- Class II power supply, full isolated plastic case
- Built-in active PFC function, high power factor and efficiency
- 
- Enables to control ON/OFF, light intensity
- ZigBee end device that supports Touchlink commissioning
- 200-240V AC Can directly pair to a compatible ZigBee remote via Touchlink
	- Supports find and bind mode to bind a ZigBee remote
	- •Supports zigbee green power and can bind max. 20 zigbee green power remotes
	- Compatible with universal ZigBee gateway products
- > 0.9 @ 230VAC Waterproof grade: IP20, suitable for indoor LED lighting applications
	- 5 years warranty

- DO NOT install with power applied to device.
- 0.17A @ 230VAC DO NOT set operation current with power applied to device.
	- DO NOT expose the device to moisture.

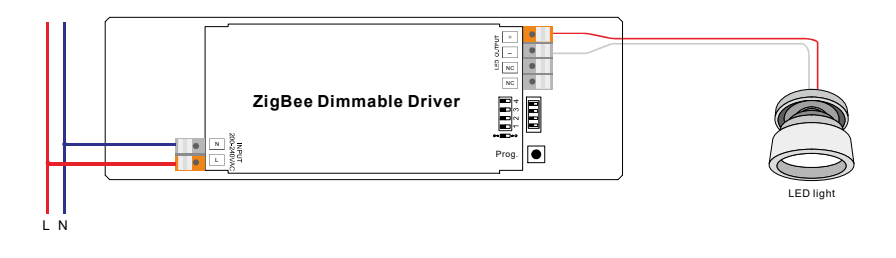

### Operation

1.Do wiring according to connection diagram correctly.

2. This ZigBee device is a wireless receiver that communicates with a variety of ZigBee compatible systems. This receiver receives and is controlled by wireless radio signals from the compatible ZigBee system. Operation<br>
Step 1: Removed from a Zigbee Network through Coordinator or Hub Interface, choosen<br>
Step 1: Remove the device is a wireless receiver that communicates with a variety of ZigBee compatible<br>
Step 1: Remove the dev Fail Please refer to the part of the set into the part of the part of the part of the part of the part of the part of the part of the part of the part of the part of the part of the part of the part of the part of the part 3. Zigbee Network Pairing through Coordinator or Hub Added to a Zigbee Compatible<br>Systems. This receiver receives and is controlled by wireless radio signals from the compatible<br>Systems.<br>3. Zigbee Network Pairing through C

Step 2: From your ZigBee Controller or hub interface, choose to add lighting device and enter Pairing mode as instructed by the controller.

Step 3: power on the device, it will be set into network pairing mode (connected light flashes twice slowly), the network pairing mode will last until the device is added to a zigbee network.

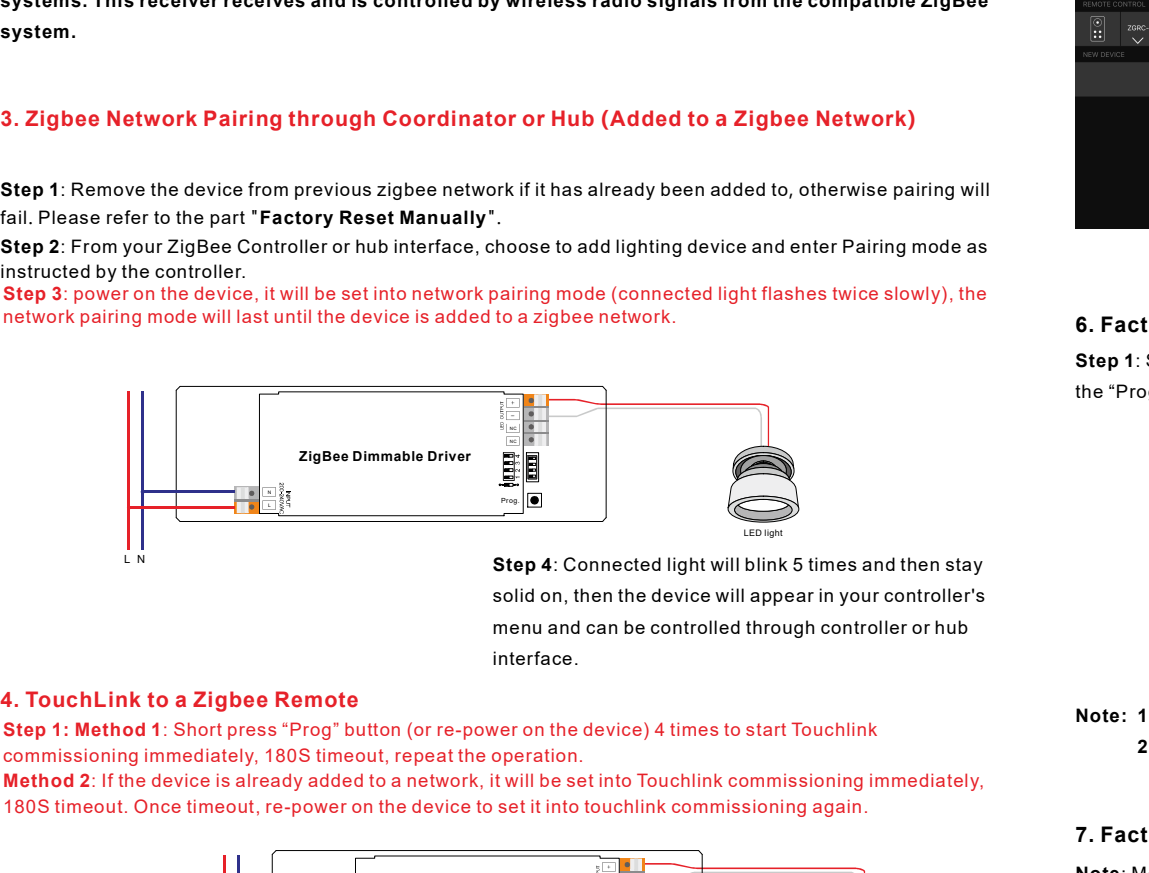

Step 4: Connected light will blink 5 times and then stay solid on, then the device will appear in your controller's menu and can be controlled through controller or hub interface.

commissioning immediately, 180S timeout, repeat the operation.

Method 2: If the device is already added to a network, it will be set into Touchlink commissioning immediately, 180S timeout. Once timeout, re-power on the device to set it into touchlink commissioning again.

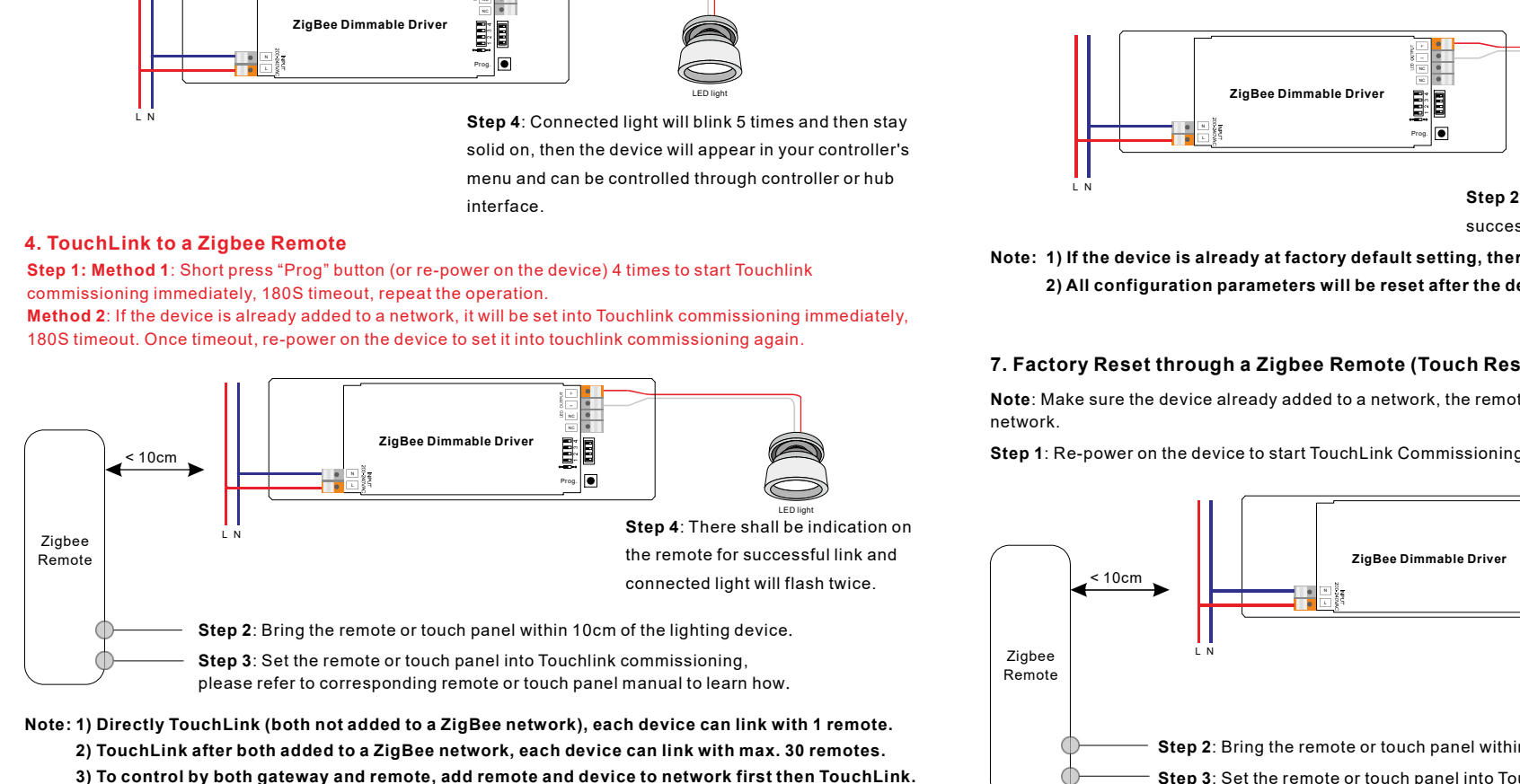

Note: 1) Directly TouchLink (both not added to a ZigBee network), each device can link with 1 remote. 2) TouchLink after both added to a ZigBee network, each device can link with max. 30 remotes.

 3) To control by both gateway and remote, add remote and device to network first then TouchLink. 4) After TouchLink, the device can be controlled by the linked remotes.

### 5. Removed from a Zigbee Network through Coordinator or Hub Interface

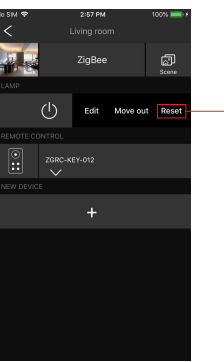

From your ZigBee controller or hub interface, choose to delete or reset the lighting device as instructed. The connected light blinks 3 times to indicate successful reset.

### 6. Factory Reset Manually

Step 1: Short press "Prog." key for 5 times continuously or re-power on the device for 5 times continuously if the "Prog." key is not accessible.

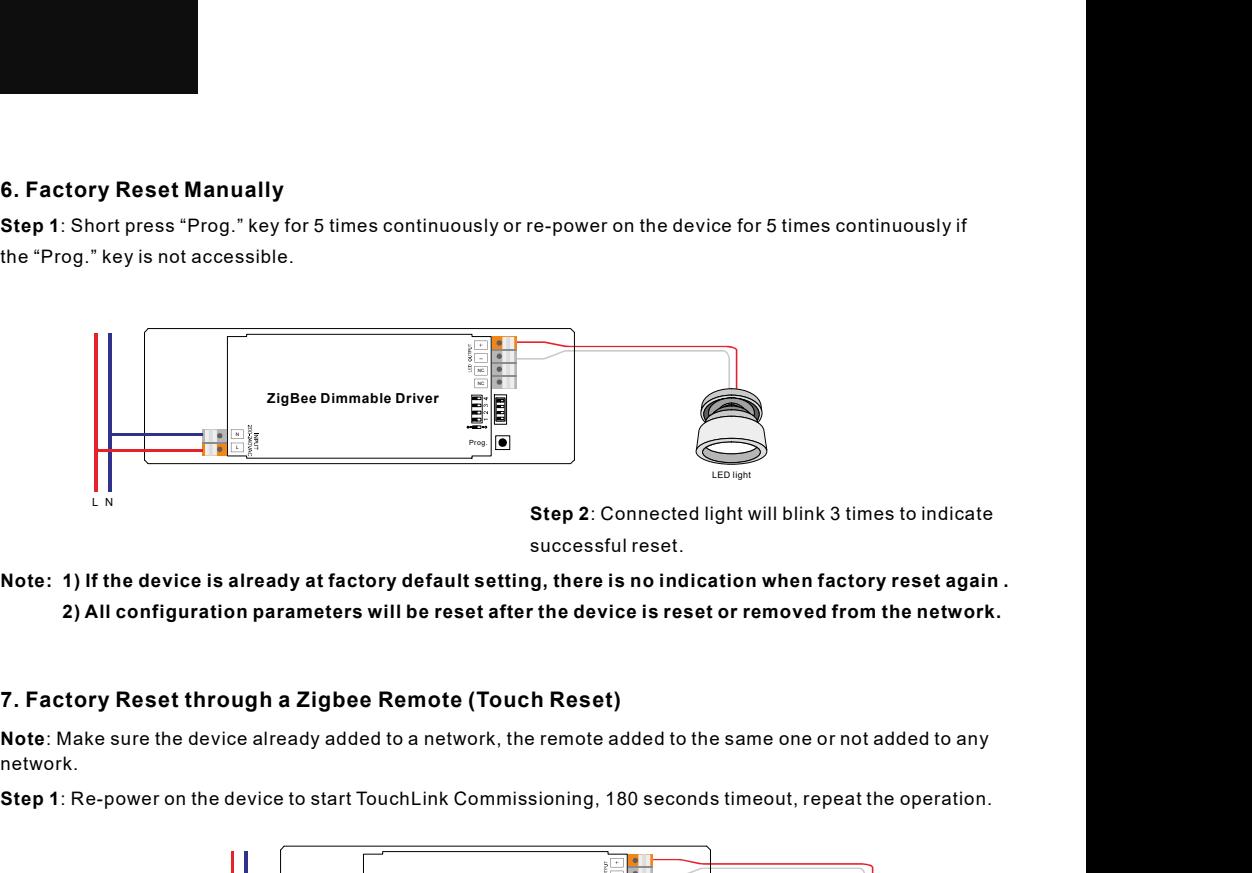

Step 2: Connected light will blink 3 times to indicate successful reset.

Note: 1) If the device is already at factory default setting, there is no indication when factory reset again . 2) All configuration parameters will be reset after the device is reset or removed from the network.

network.

Step 1: Re-power on the device to start TouchLink Commissioning, 180 seconds timeout, repeat the operation.

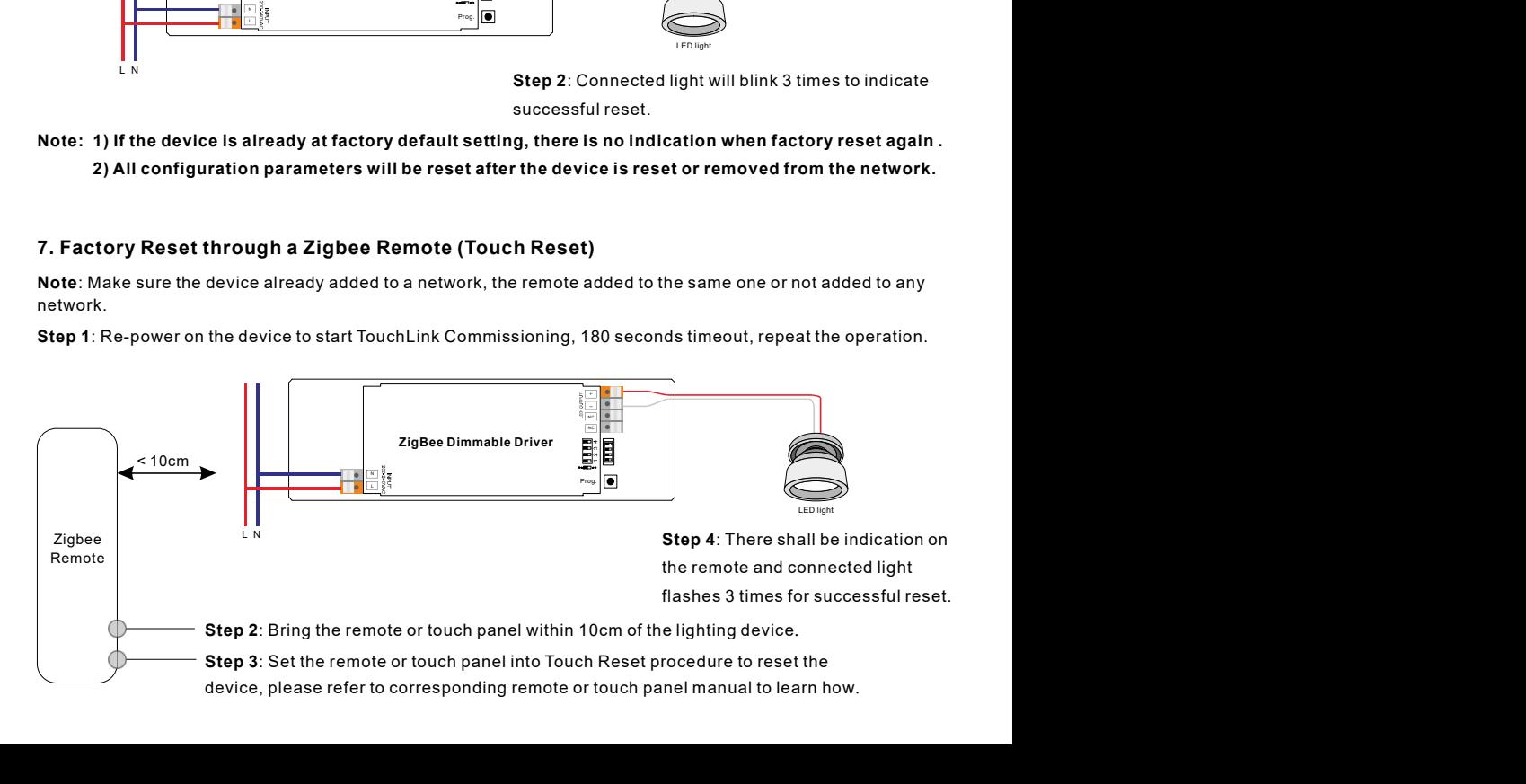

### 8. Find and Bind Mode

Step 1: Short press "Prog." button 3 times (Or re-power on the device (initiator node) 3 times) to start Find and Bind mode (connected light flashes slowly) to find and bind target node, 180 seconds timeout, repeat the operation.

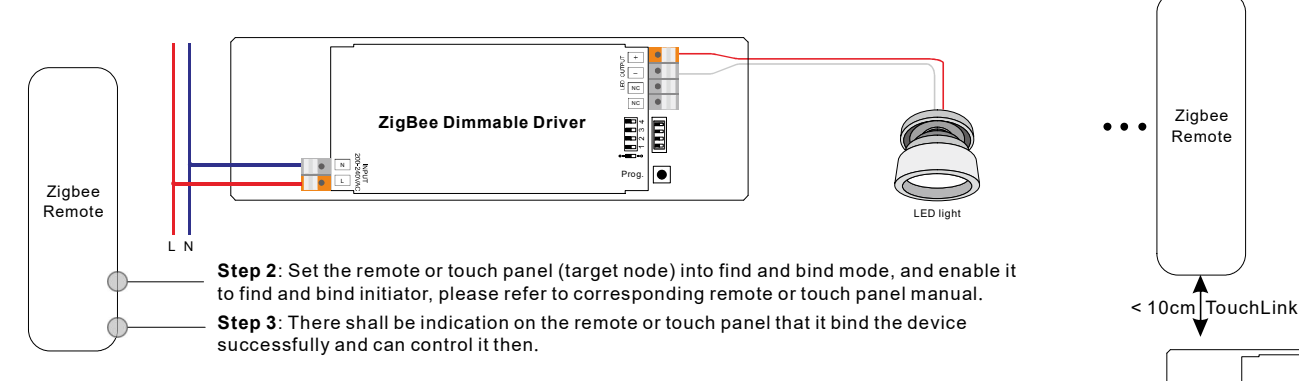

## 9. Learning to a Zigbee Green Power Switch

Step 1: Short press "Prog." button 4 times (Or re-power on the device 4 times) to start Learning to GP switch mode (connected light flashes twice), 180 seconds timeout, repeat the operation.

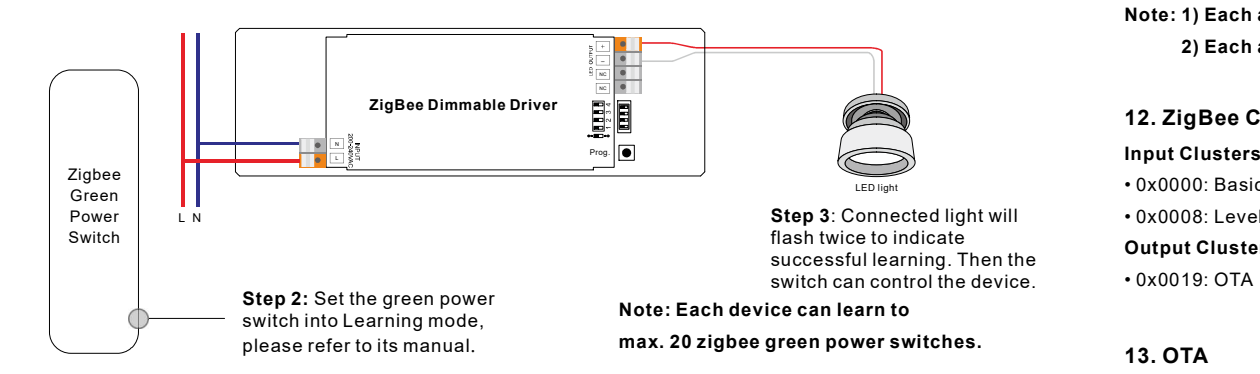

# 10. Delete Learning to a Zigbee Green Power Switch

Step 1: Short press "Prog." button 3 times (Or re-power on the device 3 times) to start delete Learning to GP switch mode (connected light flashes slowly), 180 seconds timeout, repeat the operation.

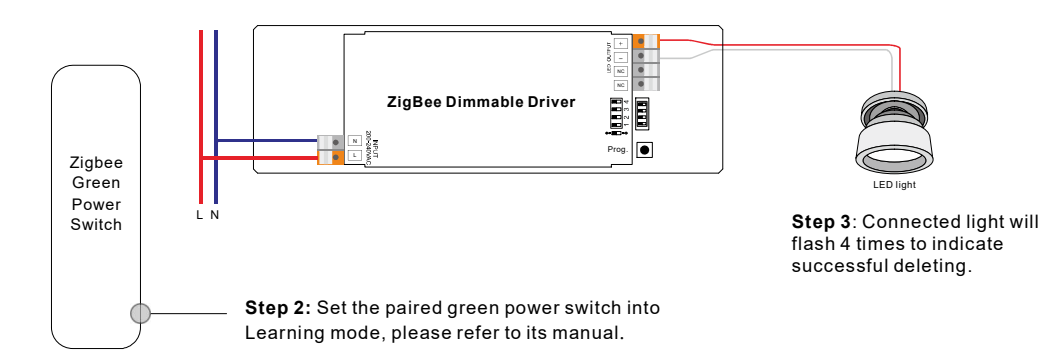

# 11. Setup a Zigbee Network & Add Other Devices to the Network (No Coordinator Required)

Step 1: Short press "Prog." button 4 times (Or re-power on the device 4 times) to enable the device to setup a zigbee network (connected light flashes twice) to discover and add other devices, 180 seconds timeout, repeat the operation.

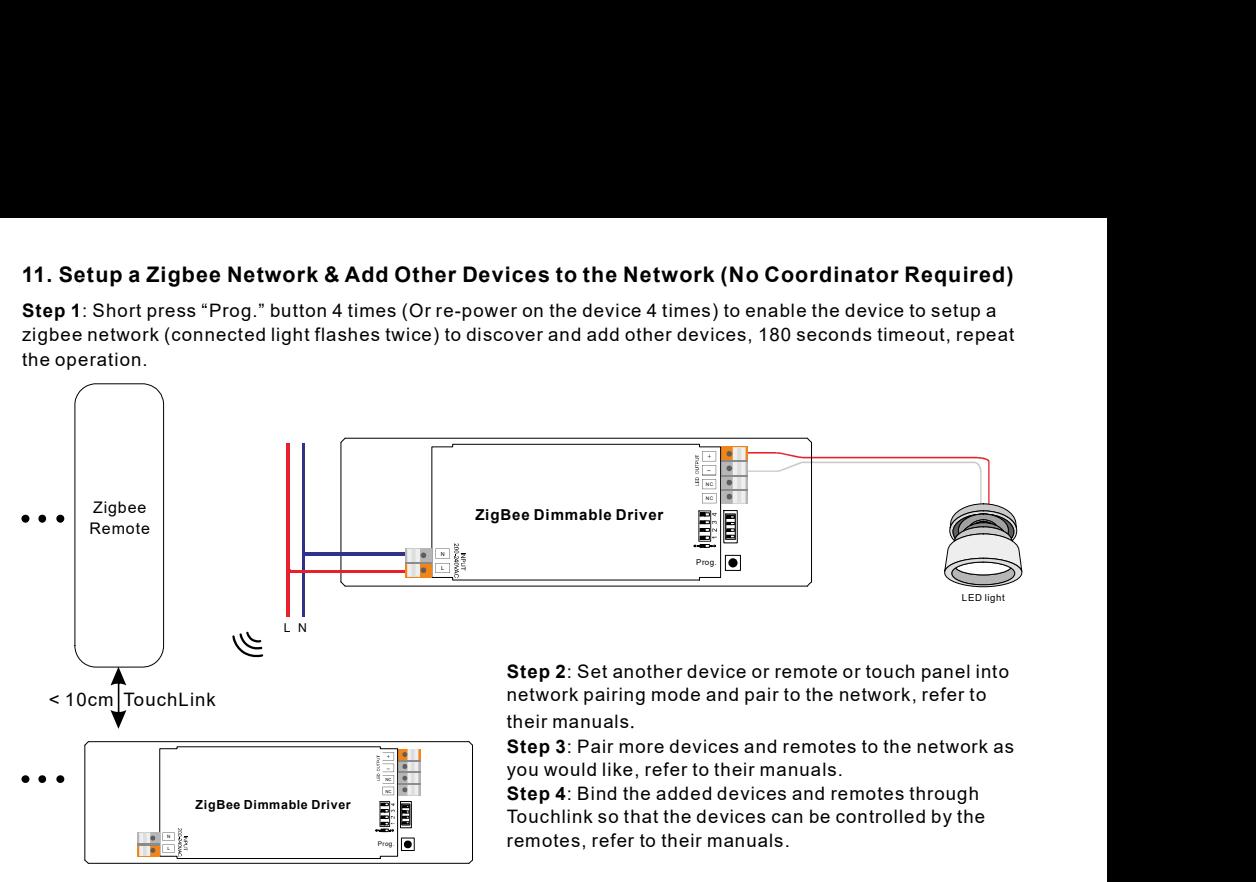

Note: 1) Each added device can link and be controlled by max. 30 added remotes.

2) Each added remote can link and control max. 30 added devices.

# 12. ZigBee Clusters the device supports are as follows:

### Input Clusters

• 0x0000: Basic • 0x0003: Identify • 0x0004: Groups • 0x0005: Scenes • 0x0006: On/off • 0x0008: Level Control • 0x0300: Color Control • 0x0b05: Diagnostics

# Output Clusters

• 0x0019: OTA

# 13. OTA

The device supports firmware updating through OTA, and will acquire new firmware from zigbee controller or hub every 10 minutes automatically.

# Product Dimension

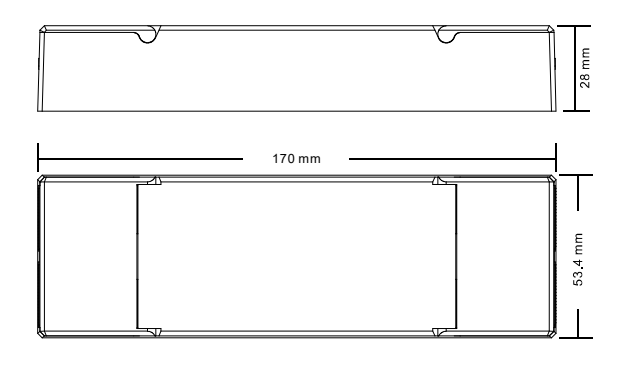